Manche schlecht programmierten Treiberprogramme reagieren unvorhersehbar auf diese DDC Informationen: Einige stellen nur die 'bevorzugte' (native) Auflösung dar. Andere stellen 1920x1080 nicht dar, weil 1920 größer ist als die 1600 bei den bevorzugten Auflösungen.

Unter bestimmten Umständen kann das Problem gelöst werden, indem die Checkbox *'Modi ausblenden, die von diesem Monitor nicht dargestellt werden können'* abgewählt wird. Aufruf über 'Anzeige' – 'Einstellungen' – 'Erweitert' – 'Monitor'.

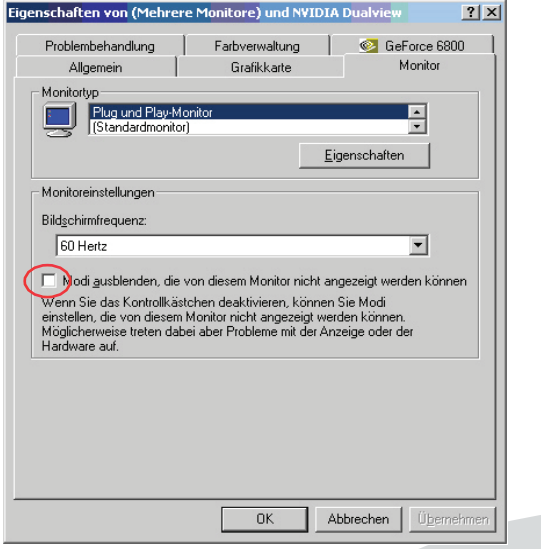

## 3. Technische Unterstützung

Bitte stellen Sie sicher, dass Sie vor einer Kontaktaufnahme die Kurzanleitung und das Handbuch gelesen und Ihr Gerät entsprechend installiert und konfiguriert haben.

## 3.1 Checkliste Kontaktaufnahme

Für eine Bearbeitung Ihrer Anfrage ist das Ausfüllen unserer Checkliste für Service- und Problemfälle erforderlich.

**http://www.ihse.de/fileadmin/redakteur/pdf/support/checkliste.pdf** 

Halten Sie bei der Kontaktaufnahme folgende Informationen bereit:

- Firma, Name, Telefonnummer und E-Mail-Adresse<br>■ Typ und Seriennummer des Geräts (siehe Geräteb
- Typ und Seriennummer des Geräts (siehe Geräteboden)
- Datum und Nummer des Kaufbelegs, ggf. Name des Händlers
- Ausgabedatum des vorliegenden Handbuchs
- Art, Umstände und ggf. Dauer des Problems
- Am Problem beteiligte Komponenten (z. B. Grafikquelle, Monitor, USB-HID- / USB-2.0-Geräte, Verbindungskabel)
- Ergebnisse aller bereits durchgeführten Maßnahmen

# ihse.

# Excellence in KVM and Video

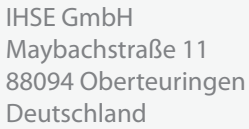

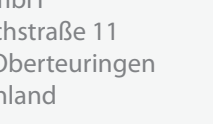

Telefon +49 7546 9248-43  $Fax +49 7546 9248-48$ 

Web www.ihse.de E-Mail techsupport@ihse.de Skype ihse.support

Geschäftszeiten:

Montag - Donnerstag 8.00 - 16.30 Uhr Freitag 8.00 - 15.00 Uhr

## 3.2 Checkliste Versand

**!**

- 1. Zur Einsendung Ihres Geräts benötigen Sie eine RMA-Nummer (Warenrückgabenummer). Kontaktieren Sie hierzu Ihren Händler.
- 2. Verpacken Sie das Gerät sorgfältig. Fügen Sie alle Teile bei, die Sie ursprünglich erhalten haben. Verwenden Sie möglichst den Originalkarton.
- 3. Vermerken Sie die RMA-Nummer gut lesbar auf Ihrer Sendung.

Geräte, die ohne Angabe einer RMA-Nummer eingeschickt werden, können nicht angenommen werden. Die Sendung wird unfrei und unbearbeitet an den Absender zurück**geschickt** 

# **DVI-D nach VGA Konverter DVI-Single Link**

# **Kurzanleitung Serie K469-DV**

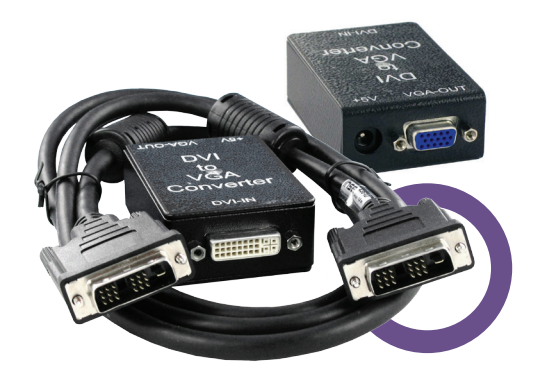

Kurzanleitung Kurzanleitung Kurzanleitung

#### 1. Vorabinformationen

Dieser DVI nach VGA Konverter ist entwickelt worden, um den lokalen Ausgang eines DVI-KVM Extenders mit einem VGA KVM-Switch zu verbinden. Zusätzlich kann er dazu benutzt werden, um die DVI-D Signale eine Graphikkarte auf einem VGA-Monitor darzustellen – speziell auf älteren, teuren Beamern usw. Aufgrund von Einschränkungen diverser Graphiktreiber kann nicht garantiert werden, dass dies mit jeder Graphikkarte funktioniert (auf Anhieb, ohne Anpassungen …) Für zusätzliche Informationen hierzu kontaktieren Sie bitte den Technischen Support.

#### 2. Schnellinstallation

Dieser Teil beschreibt in Kurzform, wie Ihr DVI nach VGA Konverter. installiert wird. Sofern Sie kein versierter Anwender des Gerätes sind, empfehlen wir Ihnen die komplette Installationsprozedur zu bearbeiten, wie sie im Rest dieses Handbuches beschrieben ist.

#### **Installation des Systems**

- 1. Verbinden Sie das VGA Monitorkabel mit dem Konverter.
- 2. Verbinden Sie die DVI-D Graphikquelle mit dem Konverter.
- 3. Verbinden Sie das Netzteil mit dem Konverter.
- 4. Schalten Sie das System ein.

#### 3. Installation

Erstanwendern empfehlen wir, das System in einer Testumgebung aufzubauen, die sich auf einen einzelnen Raum beschränkt, bevor Sie das System an seinem vorgesehenen Platz aufbauen. Das wird Ihnen helfen, Verkabelungsprobleme zu finden und zu lösen und sich intensiver mit dem DVI nach VGA Konverter auseinander zu setzen.

#### 3.1 Lieferumfang

Folgende Teile sollten sich in Ihrer Konverter Verpackung befinden:

- DVI-D nach VGA Konverter
- 1x 5V DC internationales Tischnetzteil für den DVI-D nach VGA Konverter
- 1x deutsches Netzanschlusskabel
- Dieses Handbuch
- DVI Anschlusskabel 1,8 m (DVI-D Stecker auf DVI-D Stecker)

#### 3.2 Systemeinstellungen

Um Ihren DVI nach VGA Konverter zu installieren:

- 1. Schalten Sie alle Geräte aus.
- 2. Verbinden Sie das VGA Monitorkabel mit dem Konverter
- 3. Verbinden Sie die DVI-D Graphikquelle mit dem Konverter.
- 4. Verbinden Sie das Netzteil mit dem Konverter.

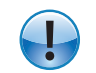

Bitte benutzen Sie ausschließlich das original gelieferte Netzteil oder vom Hersteller freigegebene Ersatzgeräte.

5. Schalten Sie das System ein.

#### 3.3 Anforderungen an die Anschluss-/ Verbindungskabel

Um den Konverter anzuschließen benötigen Sie:

**DVI-D:** Stellen Sie sicher, dass Sie High Quality DVI-D Kabel benutzen, um das System an Ihre CPU anzuschließen. Die Länge des Kabels sollte 1.8 m (6ft) nicht überschreiten. Das Gerät wird eventuell auch mit längeren Kabeln arbeiten, dies kann jedoch nicht garantiert werden. Nach unseren Erfahrungen ist ein Betrieb mit mehr als 5m nicht möglich.

**VGA:** Stellen Sie sicher, dass Sie High Quality VGA Kabel benutzen, um den Monitor an Ihren Konverter anzuschließen. Die Länge des Kabels sollte 1.8 m (6ft) nicht überschreiten. Das Gerät wird eventuell auch mit längeren Kabeln arbeiten, dies kann jedoch nicht garantiert werden. Nach unseren Erfahrungen ist ein Betrieb mit mehr als 20 m nicht möglich.

### 4 Geräteansichten

**DVI nach VGA Konverter – Ansicht DVI Seite**

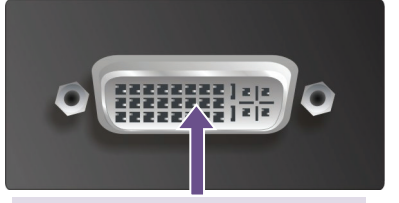

#### Verbindung zur DVI-D Graphikquelle

#### **DVI nach VGA Konverter – Ansicht VGA Seite**

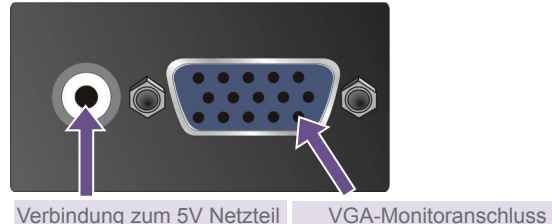

Verbindung zum VGA Monitor

### 5 Unterstützte Monitorauflösungen

Der Konverter kann alle bekannten DVI Auflösungen bis maximal 1920x1080 umsetzen. Jedoch ist nur eine Auswahl von Auflösungen in der DDC (EDID) Tabelle hinterlegt. Falls Ihr Konverter kein Bild auf dem VGA-Ausgang darstellt, kann es an einem fehlenden Eintrag in der Tabelle oder an einem schlecht programmierten Graphiktreiber liegen, der nur die bevorzugte Auflösung darstellen kann. In diesem Falle wenden Sie sich bitte an den Technischen Support, um eine kundenspezifische DDC- Tabelle zu programmieren.

#### **Detailed Timings:**

1.) 1024x768 at 60Hz fh = 48kHz, fd = 65MHz (bevorzugt) 2.) 1600x1200 at 60Hz fh = 75kHz, fd = 162MHz

#### **Unterstützte Standard Timings:**

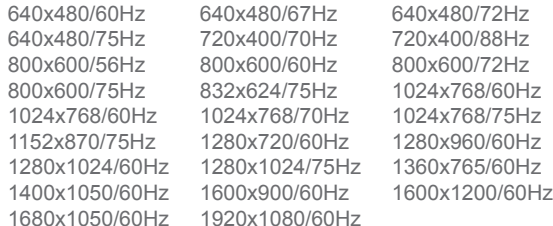

#### **Timing characteristics :**

VESA GTF support Not supported<br>
Horizontal scan range 22-95kHz Horizontal scan range Vertical scan range 48-90Hz<br>Video bandwidth 170MHz Video bandwidth

6 Fehlersuche

#### *Kein Bild.*

- Prüfen Sie die Spannungsversorgung.
- Ihre DVI Quelle gibt ein 1920x1200 Signal aus. VGA kann die 1920x1200 Auflösung nicht darstellen, weil diese ein Timing ohne Schwarzschulter besitzt. VGA Monitore können die Synchronisationssignale nicht korrekt auswerten, falls keine Schwarzschulter existiert.
- Der DVI/VGA Konverter hat eine interne, virtuelle 'Digital DDC' Tabelle, um der Graphikquelle einen angesteckten DVI-Monitor vorzuspielen. Weil es keine Möglichkeit gibt, die 'analoge DDC' des angeschlossenen VGA-Monitors zu übersetzen, wird der Graphikkarte das Vorhandensein eines DVI-Monitors simuliert.